Manual de uso **Héroes, heroínas y monstruos**

Secuencia didáctica parte do proxecto **Descifrando os grandes temas da cultura** Este ODE non require a instalación de ningunha ferramenta, simplemente un ordenador con acceso a Internet, un navegador web e unha aula virtual onde se aloxe.

O seu deseño segue as convencións habituais, que calquera persoa con coñecementos dixitais básicos pode manexalo.

Unha vez iniciada a secuencia, o alumnado deberá navegar polo menú da esquerda e seleccionar os contidos e actividades propostas. Poderá avanzar de forma lineal ou en diferentes direccións, e volver ás seccións sempre que se queira.

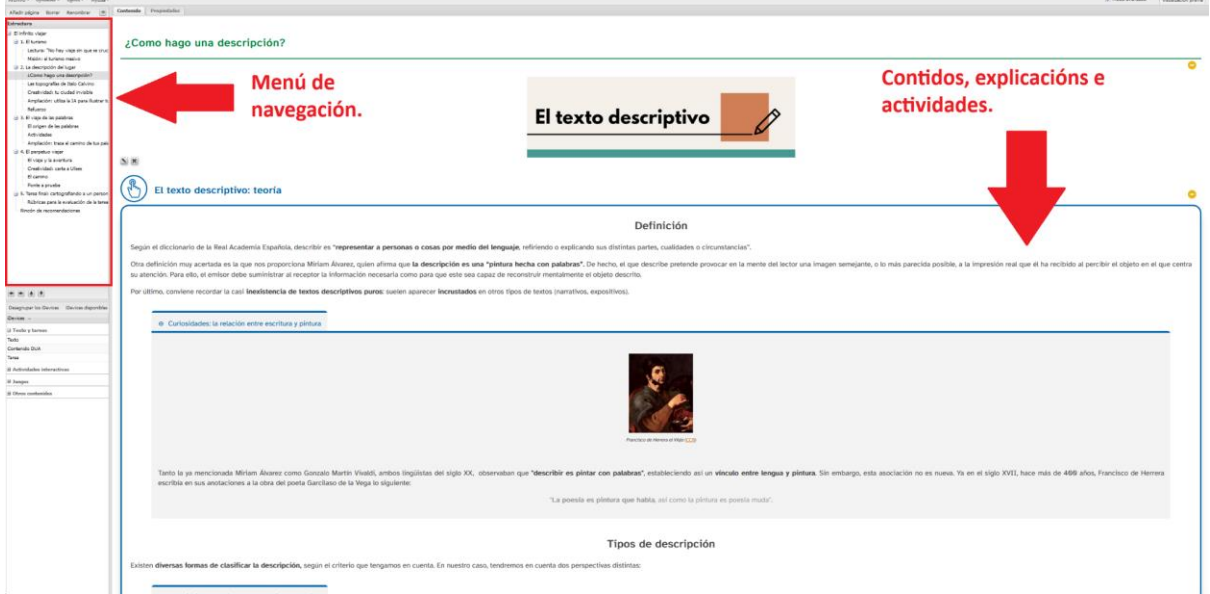

Nas distintas páxinas o alumnado atopará distintos recursos: texto, actividades interactivas, vídeos e imaxes interactivas. Cada sección está debidamente diferenciada e as actividades contan con enunciados que indican como se debe proceder en cada caso.

Algúns dos recursos que poderá atopar o alumnado son:

### **Vídeos interactivos**

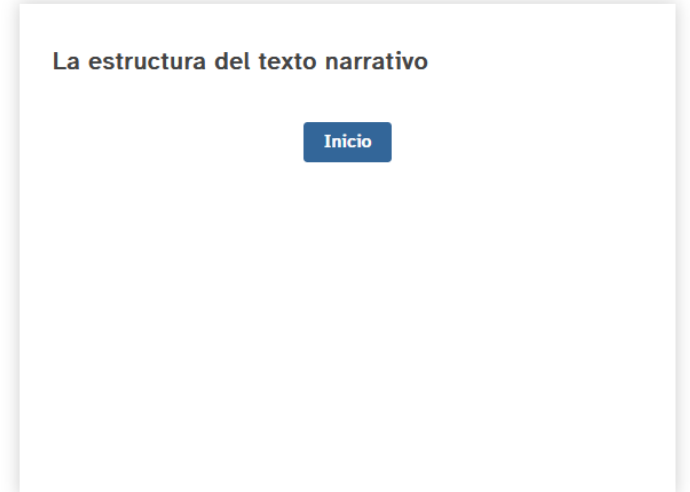

Os vídeos interactivos inícianse ao premer no enlace "Inicio" ou "Pulsa aquí para jugar". Despois, o alumnado debe visualizar o vídeo e responder as preguntas que aparecen en pantalla. É necesario aportar unha resposta para avanzar. Unha vez seleccionada a resposta, o vídeo avanza automaticamente.

No menú superior esquerda do vídeo é posible consultar a cantidad de preguntas que quedan por responder, o número de acertos, o número de erros e a puntuación:

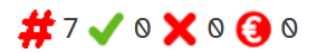

No menú superior dereito pódese minimizar o vídeo e poñelo a pantalla completa:

# LK 53

#### **Imaxes con Genially**

As imaxes interactivas están creadas con Genially e nelas atópanse botóns interactivos. Estes botóns están identificados por iconas animadas. Existen dous tipos de botóns: os que permiten navegar pola imaxe e os que aportan información adicional. Ambos actívanse ao premer co cursor sobre eles.

Algúns exemplos de icona de navegación en Genially son:

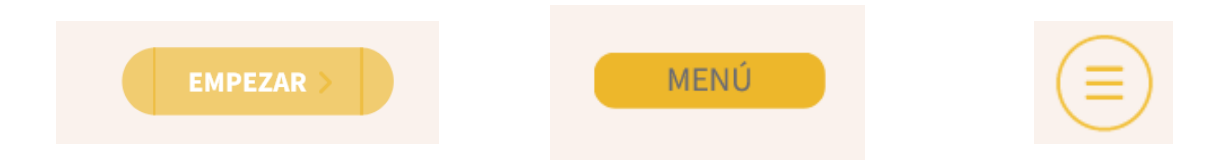

Algúns exemplos de iconas con información adicional en Genially son:

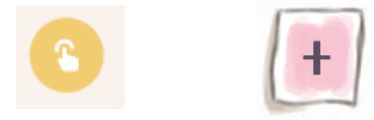

## **Actividades con Kahoot**

Os Kahoot integrados están configurados para que xogue un só xogador. Polo tanto, o alumno simplemente debe premer no botón "¡A jugar!" e seguir as instrucións amosadas na pantalla.

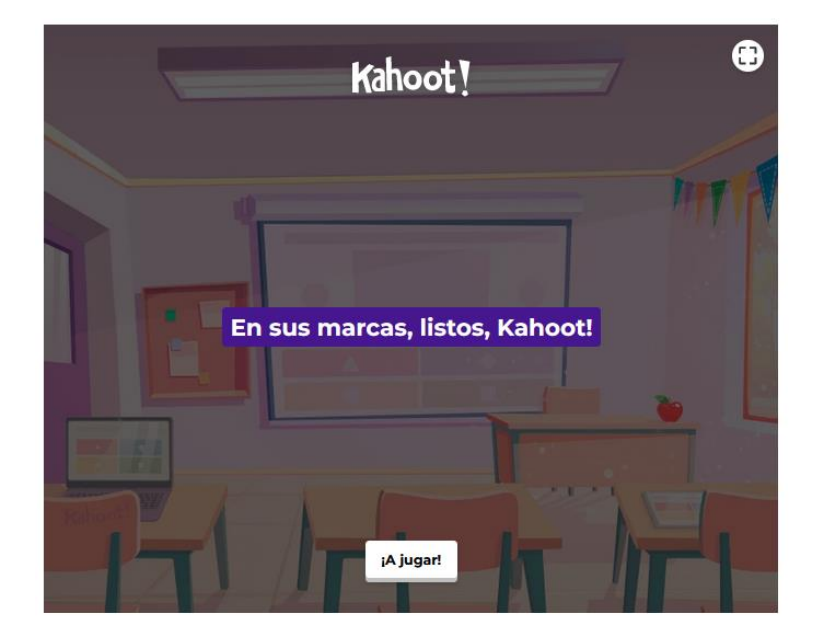

**Actividades autocorrixibles**

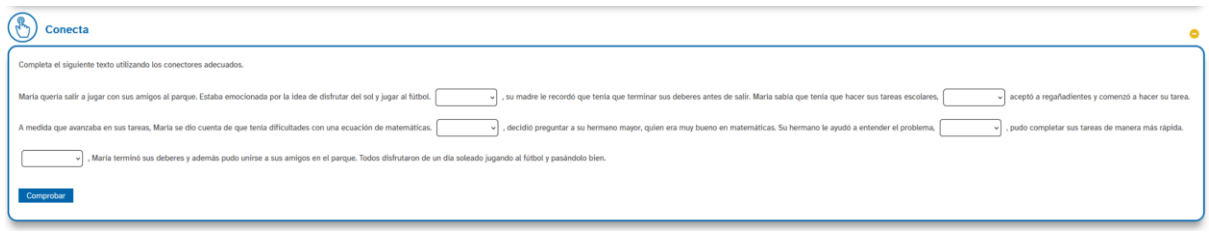

O alumnado ten tamén ao seu dispor actividades autocorrixibles de diversa natureza. Ditas actividades poderán ser, entre outras:

- Preguntas con ocos baleiros que rechear. O alumnado debe escribir a palabra correspondente e premer o botón de "enviar".
- Preguntas tipo test, onde o alumnado debe marcar a resposta correcta, recibindo *feedback* de xeito inmediato.
- Preguntas con opción múltiple, nas que o alumnado deberá escoller a que considera correcta entre unha serie de respostas posibles.

## **Textos e actividades pensadas para a aula**

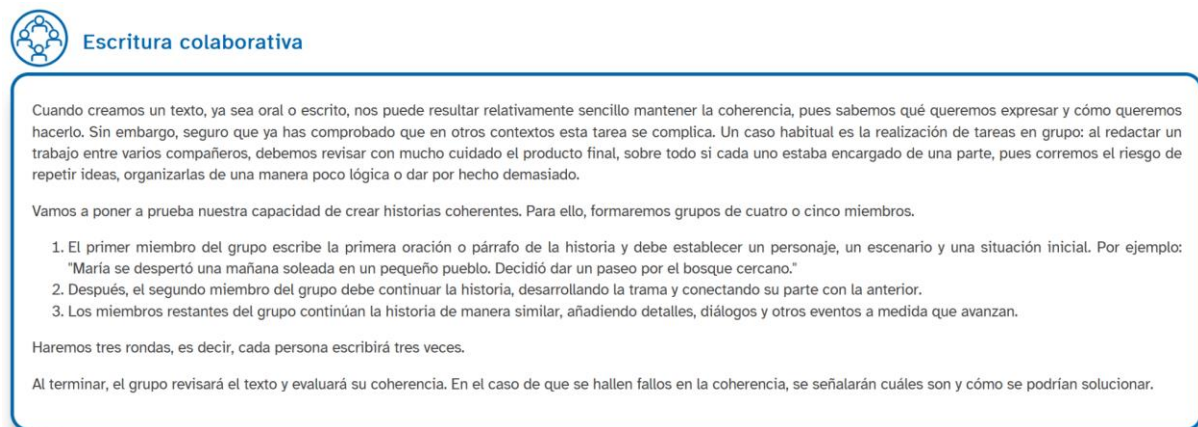

Moitas actividades que non terán unha aplicación práctica "dixital", senón que están pensadas para ser abordadas na aula de distintas maneiras. Por ilustrar algúns exemplos, encontraremos:

- Actividades enfocadas cara a comprensión lectora e a expresión oral (texto + preguntas para a reflexión posterior).
- Propostas de debate.
- Actividades de creación artístico/literaria, que deberán ser polo tanto redactadas e entregadas ao profesorado para a súa revisión e corrección.
- Propostas de traballo en grupo.
- Tarefas de investigación sobre un tema dado.

## **Proxecto de final de unidade**

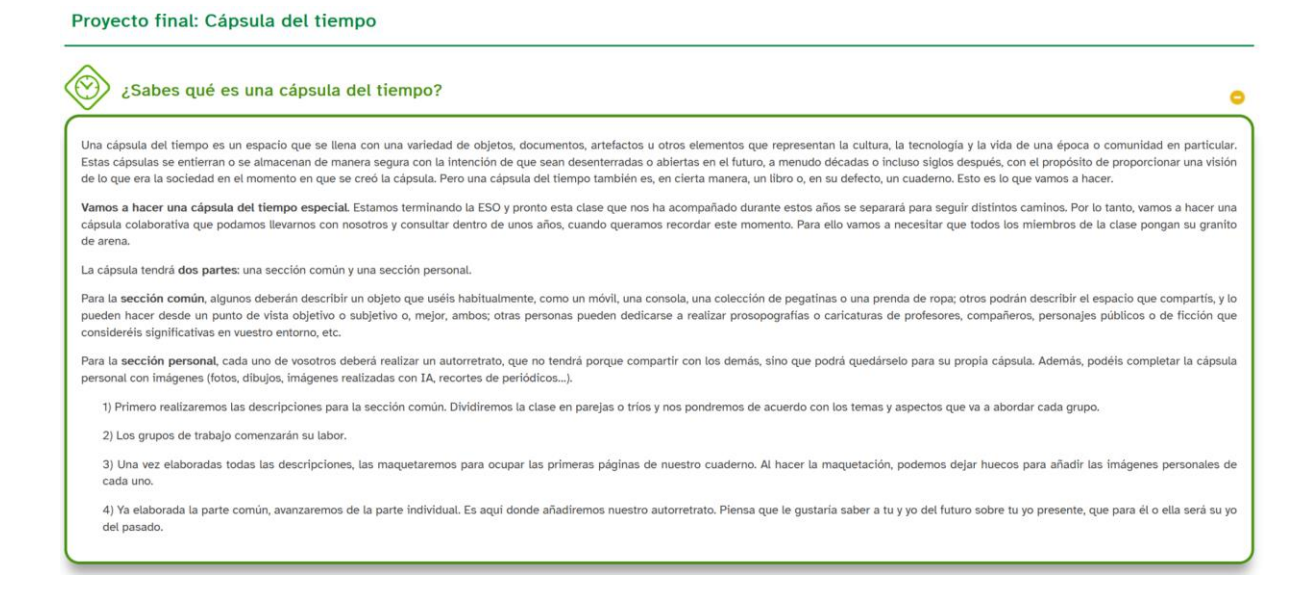

Encontrarás en cada ODE unha proposta de proxecto final, que tenta recoller todos os contidos e competencias vistas durante a unidade. As instrucións están claras na descrición do proxecto. Só precisaremos do material indicado. Ademais, está dispoñible a rúbrica desta tarefa, segundo a cal se levará a cabo a avaliación da mesma.

#### Rúbrica

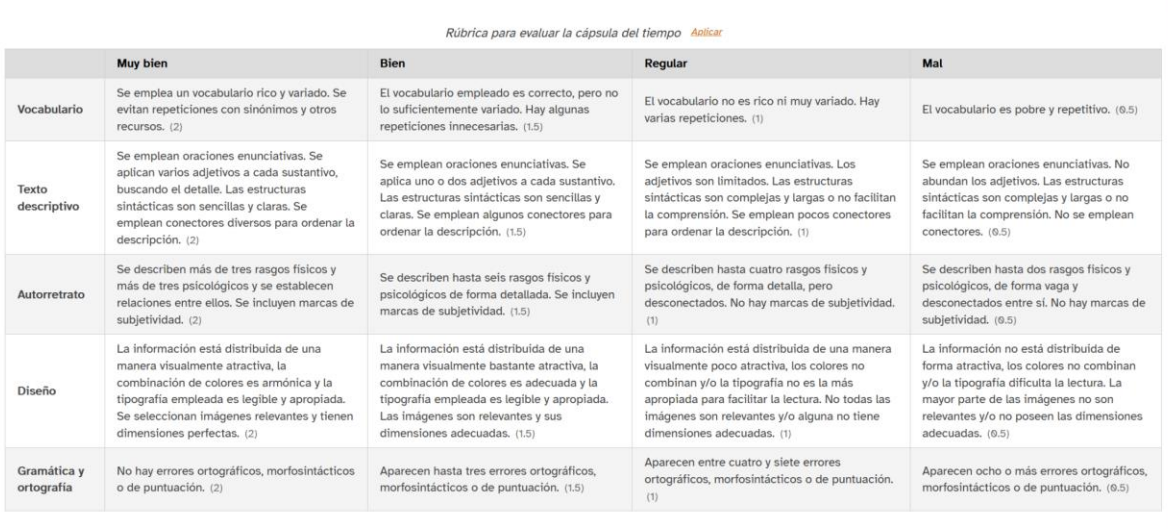

 $\bullet$